Digitales Kollationieren (C.W. Brunschön, Saarbrücken, letzte Fassung: 2013 03 04)

# I Problemstellung

Der moderne Bearbeiter einer kritischen Ausgabe ist in aller Regel einem doppelten Zielkonflikt ausgesetzt:

I. Der Bearbeiter soll nicht nur die Handschriften kollationieren, sondern

1. die Kollationen sollen zeitökonomisch, d.h. im Vergleich zu früheren, rein händischen Methoden, signifikant schneller erfolgen;

2. die Kollationen sollen die Fehlerrate minimieren bzw. zumindest die für die händische Methode typischen Fehler ausschließen.

II. Die gewonnenen Daten sollten in einem strukturierten, betriebssystemunabhängigen Datenformat erfasst werden, d.h. der Idealfall ist nach TEI  $P5^1$  $P5^1$  ausgezeichnetes  $\text{XML}^2$  $\text{XML}^2$  $\text{XML}^2$  $\text{XML}^2$ .

Die Minimalforderungen sind i.d.R.:

1. Die digitalen Kollationsdaten sollten zu einem späteren Zeitpunkt auch von anderen Personen als dem Bearbeiter gelesen und ausgewertet werden können.

2. Die Daten sollten ohne großen Konvertierungsaufwand für den Satz eines Buches (PDF) und für die Erstellung einer digitalen Edition benutzt werden können.

#### Worin bestehen die Zielkonflikte:

1. Es gibt kaum einen Altertumswissenschaftler, der in der Klassischen Philologie oder Byzantinistik ebenso zu Hause ist wie in der EDV.

2. Und selbst wenn er [XML](http://de.wikipedia.org/wiki/Extensible_Markup_Language) so gut beherrschte wie Altgriechisch oder Latein, würde – aufgrund des Mangels an brauchbaren [XML-Editoren](http://de.wikipedia.org/wiki/XML-Editor)<sup>[3](#page-0-2)</sup> für die Klassische Philologie – der geforderte Geschwindigkeitsgewinn bei der digitalen Kollationierung durch die erforderliche Datenauszeichnung wieder zunichte gemacht.

Ein seit vielen Jahren in der Praxis bewährter Ansatz besteht darin, den Bearbeiter bei der Kollationierung in einer Weise digital zu unterstützen, die es ihm ermöglicht, die Daten schnell und fehlerminimierend zu erfassen, ohne dabei Zeit mit der Datenauszeichnung und/oder der Einarbeitung in Spezialsoftware zu vergeuden.

Die Datenauszeichnung und Datenaufbereitung erfolgt in einem weiteren Schritt computerautomatisiert, ohne dass es hierzu des menschlichen Bearbeiters bedarf.

Wichtig bei diesem Vorgehen ist es, bereits vor dem Kollationieren verbindlich zu definieren, in welcher Tiefe welche Daten ausgezeichnet werden sollen.

## II Lösungsmöglichkeit

 $\overline{a}$ 

Das von C.W. Brunschön (Saarbrücken) seit Ende der 1980er Jahre angewendete und seitdem an die jeweiligen Anforderungen angepasste und weiterentwickelte Verfahren zur computerunterstützten Kollation basiert im wesentlichen auf einem Texteditor, der über Tabellenfunktionen verfügt (und im Idealfall die in UniCode erfassten und mit Zeichenvormatvorlagen ausgezeichneten Daten in wohlgeformtes [XML](http://de.wikipedia.org/wiki/Extensible_Markup_Language) exportieren kann). Die Weiterverarbeitung der Daten erfolgt mit eigens erstellten [TUSTEP](http://de.wikipedia.org/wiki/TUSTEP)[4](#page-0-3) -Routinen (ein technisches Paper dazu ist in Vorbereitung).

Gegenwärtig werden die Daten auf einem Windows-Betriebssystem, das Unicode unterstützt, in MS Word 2003-Tabellen mit VBA-Makros erfasst. Zur Entscheidung für MS Word 2003 s.u. [V](#page-2-0) Software, zur Eingabe von Altgriechisch s. das Paper "Tastaturtreiber für Windows".

Optional kann eine Datenbank mit Handschriftendigitalisaten hinzugeschaltet werden, auf die von der Kollationstabelle mittels [Digilib](http://digilib.berlios.de/#whatis)<sup>[5](#page-0-4)</sup> punktgenau referenziert werden kann (ein Paper zum digitalen Kollationieren am Beispiel des von C.W. Brunschön in Saarbrücken entwickelten Frameworks "Digitaler Paläographischer Arbeitsplatz" [DiPalA] wird mit der Onlineschaltung des Systems zur Verfügung stehen).

<span id="page-0-0"></span><sup>&</sup>lt;sup>1</sup>Siehe<http://www.tei-c.org/Guidelines/P5/>(10.10.2010). Siehe <<http://www.tei-c.org/Guidelines/P5/>>(10.10.2010).<br>2 Siehe – Roman III, Amerikaanse politikus (1990–1990).

<span id="page-0-1"></span>Siehe z.B. <[http://de.wikipedia.org/wiki/Extensible\\_Markup\\_Language](http://de.wikipedia.org/wiki/Extensible_Markup_Language)> (10.10.2010).<br>3 Sieher B. Abdube ((de. d) in die eerste verful in 1995 Filippe (10.10.2010)

<span id="page-0-2"></span> $3$  Siehe z.B. <<http://de.wikipedia.org/wiki/XML-Editor>>(10.10.2010).

<span id="page-0-3"></span>Siehe z.B. <<http://de.wikipedia.org/wiki/TUSTEP>> (10.10.2010). <sup>5</sup>

<span id="page-0-4"></span> $<sup>5</sup>$  Siehe <<http://digilib.berlios.de/#whatis> > (10.10.2010).</sup>

# III Digitale Tabellen

Die erste Überlegung sollte den Kollationsprozess an sich betreffen:

Einzelplatzkollationen oder verteiltes Kollationieren.

Bei einer *Einzelplatzkollation* ist es von Vorteil, bei Abweichungen vom Kollationstext auch die betreffenden Lemmata des Referenztextes händisch in die digitale Kollationstabelle einzutragen. Dem zeitlichen Aufwand und der Gefahr, Fehler beim Eintippen der Lemmata zu begehen, steht der mnemotechnische Nutzen gegenüber, da sich Abweichungen vom Kollationstext dadurch dem Bearbeiter besser einprägen.

Beim *verteilten Kollationieren* bieten sich zwei Verfahren an:

a. Der Kollationstext, sofern er bereits digital vorliegt, wird maschinell in einzelne Worte aufgeteilt und für jedes Wort wird eine Tabellenreihe erzeugt. Weitere Tabellenreihen dürfen nicht angelegt werden. Es ist dadurch möglich, die Tabelle als Kollationstext zu benutzen und – aufgrund der unveränderlichen Anzahl der Reihen – die verschiedenen Einzeltabellen später zusammenzukopieren. Bei MS Word 2003 sind dabei die Einschränkungen bezüglich Spaltenanzahl und maximale Höhe und Breite der Einzelseite zu beachten, auch lässt die Performanz bei langen Texten spürbar nach, da viele Leerzellen mitgeschleppt werden müssen. Ferner lassen sich – was z.B. bei der Markierung von Auslassungen wünschenswert ist – einzelne Reihen einer Spalte nicht verbinden bzw. sie gehen beim Umgruppieren verloren. Details s.u. [V](#page-2-0) Software.

b. Wie beim Einzelplatzkollationieren werden die Lemmata des Kollationstextes bei abweichenden Lesarten händisch in die Kollationstabelle eingetragen. Das Zusammenführen der einzelnen Tabellen erfolgt über eine [TUSTEP](http://de.wikipedia.org/wiki/TUSTEP)-Routine (Ein technisches Paper dazu ist in Vorbereitung).

Weitere Hinweise s.u. zu VI Hinweise zum Kollationieren und VII Hinweise für das verteilte Kollationieren.

In jedem Fall enthalten die Tabellen in je einer Spalte die Stellenangabe des zugrunde gelegten Referenztextes (Band, Seite, Zeile, Wortposition in der Zeile), die Lesart des Referenztextes, die Lesart der jeweiligen Handschrift, optional ferner eine Spalte für den zu erstellenden Editionstext und den Apparateintrag für die betreffende Textstelle. Darüber hinaus kann eine Fehlerwertung eingetragen werden, was aber nur dann sinnvoll ist, wenn das Stemma computergestützt erstellt werden soll.

Um eine einheitliche Notation zu gewährleisten, sind z. B. die standardisierten lateinischen *termini technici* der Apparate über eigens erstellte Makros abrufbar. Die Makros steuern den Aufruf von Zeichenformatvorlagen, durch die in einem computerautomatisierten Verfahren mittels [TUSTEP](http://de.wikipedia.org/wiki/TUSTEP)-Routinen die [TEI P5](http://www.tei-c.org/Guidelines/P5/) konforme [XML-](http://de.wikipedia.org/wiki/Extensible_Markup_Language)Auszeichnung und die Erfassung von Meta-Informationen ermöglicht wird. Informationen, die primär für den Bearbeiter von Interesse sind, wie z.B. Folienangaben und sachliche Hinweise, etwa zur Kopistenzuordnung etc., liegen ebenfalls als Zeichenformatvorlagen vor. Alternativ ist natürlich auch manuelles tagging möglich (z.B.: <rubriziert>Überschrift</rubriziert> (ein technisches Paper dazu ist in Vorbereitung).

So kann eine Sofortkontrolle der typographischen Merkmale am Bildschirm stattfinden (WYSIWYG), außerdem lassen sich die Spalten – eine Spalte enthält die Lesarten einer Handschrift – leicht nach sachlichen Gesichtspunkten umgruppieren: die Spalte der jeweils zu kollationierenden Handschrift kann neben die Spalte mit den Lesarten des Kollationstextes gesetzt werden, und die bereits kollationierten Handschriften können sinnvoll – z. B. bei erkannten oder vermuteten stemmatischen Filiationen – um die zu kollationierende Handschrift gruppiert werden.

Dies ist eine große Hilfe beim Kollationieren, da Binde- und Leitfehler schneller zutage treten; ferner wird durch den Überblick über alle Lesarten die Gefahr der "Betriebsblindheit" minimiert, die sich bei allzu großer Vertrautheit mit dem Text unweigerlich einstellt und dazu führt, dass abweichende Lesarten unbewusst "korrigiert", d.h. nicht als solche registriert, sondern der Vorlage angepasst werden. Darüber hinaus lassen sich weitere Arbeitsabläufe wie das Einfügen von häufig wiederkehrenden Lesarten durch Makros zeitökonomisch und fehlerminimierend gestalten.

Die Tabellen dokumentieren somit alle vom Bearbeiter als relevant klassifizierten Lesarten aller Handschriften, Drucke und Editionen.

Die Auswertung der Kollationsergebnisse auf der Basis dieser Tabellen kann ebenfalls manuell erfolgen, da das Edieren weit mehr ist als ein rein mechanischer Vorgang des Registrierens von falschen und richtigen Lesarten. Natürlich lassen sich die Abweichungen auch in [TUSTEP](http://de.wikipedia.org/wiki/TUSTEP), z.B. durch das Kommando Vergleiche, maschinell ermitteln.

Nach Abschluss der eigentlichen philologischen Leistung des Bearbeiters: Bewertung der Lesarten nach sprachlichen und sachlichen Kriterien, eigenständige Emendation des Textes, d.h. Einführung von Lesarten, die nicht überliefert sind, kann in den Tabellen in einer eigenen Spalte vermerkt werden, wie für die entsprechenden Stellen der Text der Ausgabe sowie der Eintrag des kritischen Apparates gestaltet werden soll.

Dabei können ggf. mehrere Tabellenreihen zu einem Apparateintrag zusammengefasst werden; Lesarten, die zwar als abweichend notiert wurden, aber für die Textkonstituierung irrelevant sind, bekommen dagegen keinen Apparateintrag. Da sie aber in der Kollationstabelle vermerkt und ausgezeichnet sind, können sie für eine digitale Edition maschinell ausgelesen und als Meta-Informationen bereitgestellt werden.

# IV Digitale Weiterverarbeitung

Die Weiterverarbeitung der so gewonnenen Daten kann und sollte außerhalb der Tätigkeit des Bearbeiters mit Hilfe des Computers erfolgen.

Hier gibt es keinen Königsweg; die Weiterverarbeitung richtet sich vielmehr nach der Publikationsform: Buchdruck oder digitale Edition sowie nach der Software, die für die angestrebte Publikationsform eingesetzt wird.

Für die digitale Weiterverarbeitung der Daten mit dem Ziel einer onlline- und einer gedruckten Edition ist ein technisches Paper mit Beispielworkflow in Vorbereitung.

#### <span id="page-2-0"></span>V Software

Für die computerunterstützte Kollation in Tabellen kommen hauptsächlich 2 Softwarepakete in Betracht: 1. OpenOffice / LibreOffice mit Writer 2. MS Office mit Word

Die jeweiligen Vorteile sind:

1. OpenOffice / LibreOffice

a. kostenlos

b Tabellen können nahezu beliebig breit und hoch sein und nahezu beliebig viele Spalten enthalten

c. Die letzte Curserposition vor Beenden des Dokuments wird gespeichert. Besonders hilfreich bei langen Dokumenten

2. MS Word 2003

a. Das [XML](http://de.wikipedia.org/wiki/Extensible_Markup_Language)-Format von MS Word 2003 kann in [TUSTEP](http://de.wikipedia.org/wiki/TUSTEP) importiert werden

Die jeweiligen Nachteile sind:

1. OpenOffice / Writer

a. Makro-Sprache kaum dokumentiert

b. Performanz und Bedienkomfort schlechter als bei MS Word

c. Probleme beim Umgruppieren der einzelnen Spalten

2. MS Word 2003

a. Begrenzung der Kollationstabelle auf max. 63 Spalten verteilt auf eine Seite von max. 55,87 cm Höhe und Breite

Gründe für den Einsatz von MS Word 2003:

1. [TUSTEP](http://de.wikipedia.org/wiki/TUSTEP) kann neben "normalen" [XML](http://de.wikipedia.org/wiki/Extensible_Markup_Language)-Dateien auch den XML-Export von Word2003 weiterverarbeiten

2. Auch die zweite ernstzunehmende Editionssoftware, der Classical Text Editor ([CTE](http://www.oeaw.ac.at/kvk/cte/)<sup>[6](#page-2-1)</sup>), kann Word-Dateien (nicht Word-[XML](http://de.wikipedia.org/wiki/Extensible_Markup_Language)!) einlesen

3. Die Makroprogrammierung ist in MS-Word 2003 deutlich einfacher und besser dokumentiert als in OpenOffice

Da die sachlichen Auszeichnungen in den Kollationstabellen durch Absatz- und Zeichenformatvorlagen realisiert werden können und da der durchschnittliche Word-Benutzer mit Tabellenfunktionen und der Programmierung von VBA-Makros vertraut sein sollte, ist eine individuelle Anpassung durch den Benutzer leicht zu realisieren.

 $\overline{a}$ 

<span id="page-2-1"></span> $^6$  Siehe <http://www.oeaw.ac.at/kvk/cte/>(10.10.2010).

## VI Hinweise zum Kollationieren

1.

Im Idealfall werden die zu kollationierenden Handschriften als Farbdigitalisate mit mindestens 300dpi Auflösung in einem nichtkomprimierten Datenformat bestellt. Wenn dies nicht möglich ist (z.B. wg. technischer Beschränkungen seitens der Bibliothek oder aus Kostengründen), hat es sich als hilfreich erwiesen, die Vorlagen (Papierkopien und Mikrofilme) zu digitalisieren, da bei unsicheren Lesungen der Vorlage durch eine geeignete Bearbeitung des Digitalisats in einem Grafikprogramm in vielen Fällen eine sichere Lesung gewonnen werden kann.

Zur Spezifikation des Digitalisierungsauftrags sollten die jeweils aktuellen [DFG-Praxisregeln "Digitalisierung"](http://www.dfg.de/download/pdf/foerderung/programme/lis/) konsultiert werden, insbes. 2.2 Technische Parameter der digitalen Reproduktion.

2. Je nach persönlicher Vorliebe wird man es u.U. vorziehen, den Referenztext und die zu kollationierende Handschrift auszudrucken und anhand des Ausdrucks zu kollationieren. Sofern mindestens zwei Bildschirme vorhanden sind, kann auf einem Monitor die Kollationstabelle und auf dem zweiten Bildschirm das aktuell zu kollationierende Digitalisat in einem Grafikprogramm angezeigt werden. Ist es notwendig, das Digitalisat am Bildschirm zu kollationieren, bieten manche Grafikprogramme die Möglichkeit, Hilfslinien einzublenden, was das Auffinden der aktuell zu kollationierenden Zeile erleichtert und vor sog. Augensprüngen bewahrt.

Eine Weiterentwicklung stellt DiPalA unter Verwendung von [Digilib](http://digilib.berlios.de/#whatis) dar: Hier können der digitalisierte Referenztext und die Handschriftendigitalisate im Browser aufgerufen und von der Kollationstabelle mittels Hyperlinks punktgenau referenziert werden. Ein spezielles digitales Leselineal erleichtert darüber hinaus die Lektüre und das Kollationieren am Bildschirm. Die Kollationstabelle benötigt durch die Hyperlinks signifikant weniger Speicherplatz (Stabilität und Performanz bei Word- /Writer-Dokumenten) als eine Lösung, die die entsprechenden Digitalisatausschnitte einbettet.

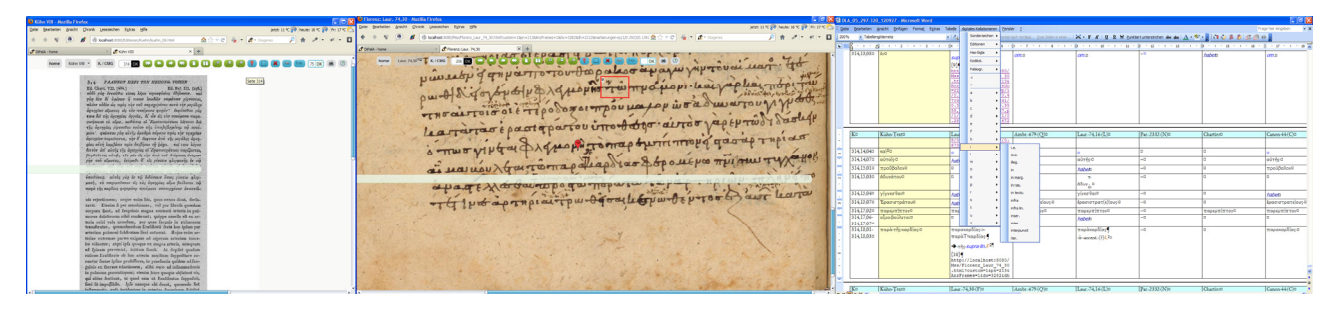

Abb. 1 Beispiel für das digitale Kollationieren (unter Einsatz von DiPalA): links der Referenztext, in der Mitte die Handschrift, die gegen den Referenztext kollationiert wird (beide mit digitalem Leselineal), rechts die Kollationstabelle in Word (mit Browserlinks zu problematischen Stellen in der Handschrift).

3. Beim Kollationieren am Ausdruck bietet es sich an, am Rande die Seitenzahlen des Referenztextes zu notieren und mit verschiedenfarbigen Textmarkern Merkmale auszuheben, die nicht in jedem Fall in der Kollationstabelle vermerkt werden müssen. Hier ist in jedem Einzelfall zu prüfen, ob auf eine Aufnahme in der Kollationstabelle verzichtet werden kann. Beispiele: gelb: Nicht lesbar, später überprüfen / unsichere Lesung, später noch einmal überprüfen. Insbesondere zu Beginn der Kollation einer neuen Handschrift können Unsicherheiten hinsichtlich paläographischer Eigentümlichkeiten auftreten, die sich oftmals bei größerer Vertrautheit mit der Schrift auflösen lassen. Eine Erfassung in der Kollationstabelle als potentieller Fehler ist in den meisten Fällen überflüssig bzw. kann bei Abarbeitung der Textmarkierungen nachgetragen werden.

blau: Paläographische Charakteristika des Kopisten, ggf. für die Praefatio von Relevanz, aber von geringem textkritischen Wert. Die Erfassung in der Kollationstabelle ist aufgrund der Häufigkeit ihres Vorkommens sehr zeitaufwendig und würde die Übersichtlichkeit herabsetzen (z.B. Verdoppelung des Gravis bei den Partikeln μὲν und δὲ).

grün: Orthographika, die für die Handschrift / den Kopisten charakteristisch sind und in der Praefatio aufgenommen werden sollten, aber von geringem textkritischen Wert sind. Ihre Erfassung in der Kollationstabelle ist aufgrund der Häufigkeit ihres Vorkommens sehr zeitaufwendig und würde die Übersichtlichkeit herabsetzen (z.B. Auslassung des Iota subscriptum). rot: Paläographische Vorlage / Textgestalt / kodikologische Besonderheit, die Anlass für Fehler / Verlesungen in Apographa sein kann (z.B. Wurmloch, durch das ein Buchstabe des folgenden Foliums durchscheint; Textplus [dieses wird natürlich in der Kollationstabelle vermerkt!]).

Beispielschema für Tabelleneinträge (ohne Makros):

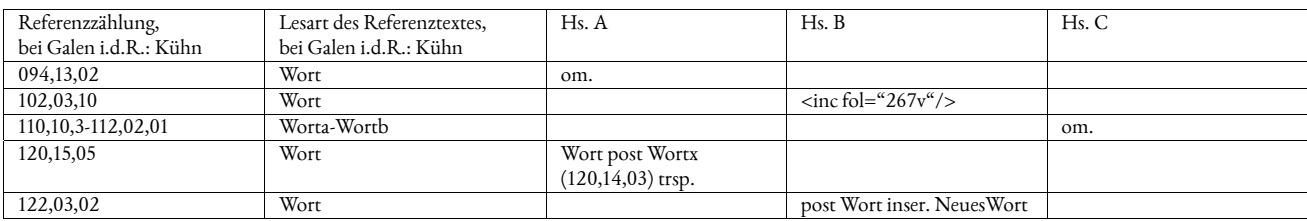

# Beispiele für Tabelleneinträge (mit Makros):

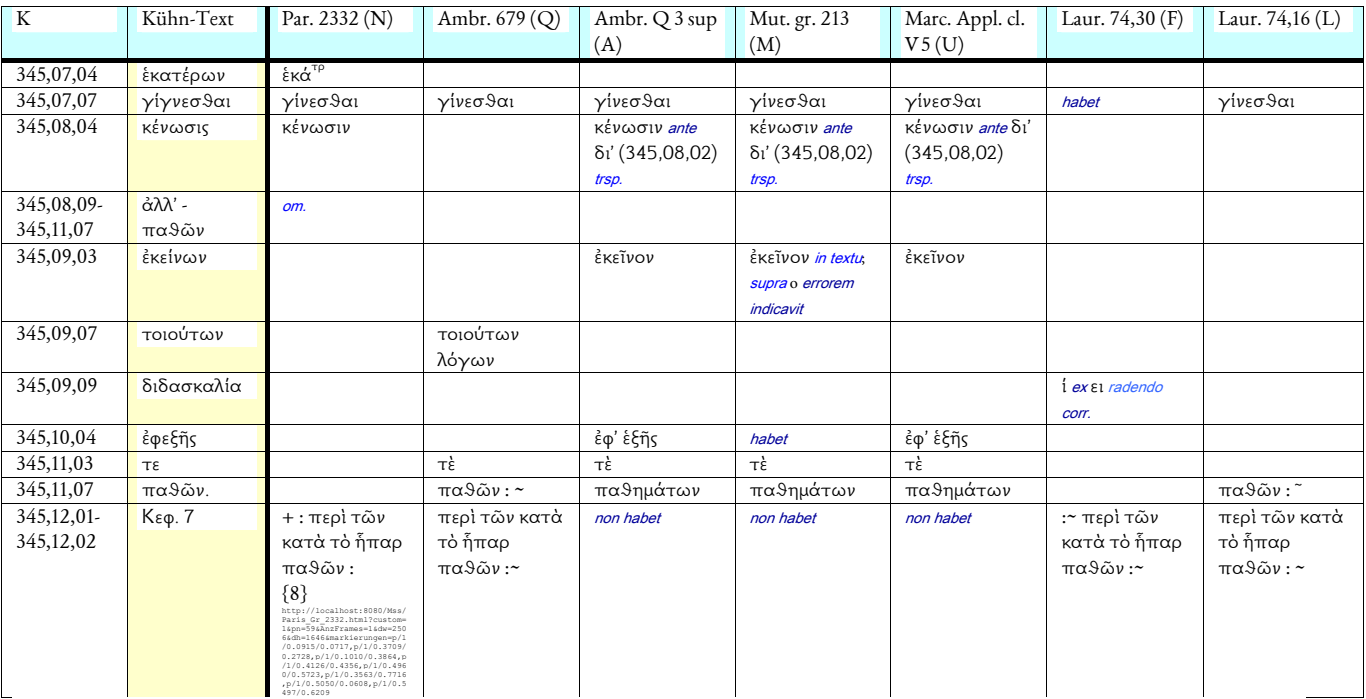

#### VII Hinweise für das verteilte Kollationieren

1. Referenzierung auf Band, Seite, Zeile und Wortposition innerhalb der Zeile (ggf. an die Kollationsvorlage anzupassen) 1.a Band: 3 Stellen (z.B. Kühn 17B); nur notwendig, wenn sich der Kollationstext auf mehrere Bände verteilt 1.b Seite: 3 Stellen 1.c Zeile: 2 Stellen; bei mehrspaltigem Kollationstext werden die Spalten mit dem Praefix a, b, … etc. gekennzeichnet (z.B. a01; b15)

1.d Wortposition: 2 Stellen

2. Worttrennung am Zeilenende

2.a Für einzelne Wörter, die am Zeilenende getrennt sind, wird nur die Ausgangsreferenz eingetragen.

2.b Beginnt eine Zeile mit dem Rest eines getrennten Wortes aus der vorigen Zeile, so wird dieser "Übertrag" nicht referenziert; das darauffolgende Wort bekommt die Wortposition 01 innerhalb der Zeile.

3. Referenzierung bei 2 aufeinanderfolgenden Worten

3.a Die Anfangs- und Endposition wird erfasst (z.B. 372,16,08-372,17,01) und die beiden Wörter werden in Spalte 2 (Lesart des Referenztextes) eingetragen.

4. Referenzierung über mehrere Zeilen

4.a Mit Ausnahme von (2) ist die Anfangs- und Endposition zu erfassen (z.B. 172,16,03-182,03,05) und das erste und letzte Bezugswort (mit Bindestrich getrennt) in Spalte 2 (Lesart des Referenztextes) einzutragen.

5. Mehrfaches Vorkommen eines Wortes in einer Zeile

5.a Zur Sicherheit ist bei mehrfachem Vorkommen eines Wortes in einer Zeile in Spalte 2 (Lesart des Referenztextes) die Häufigkeit am Wortende anzugeben (z.B. Testwort3)

6. Verweis auf die zu kollationierenden Texte

6.a Bei Handschriftenkollationen ist es sinnvoll, in der Kollationstabelle den jeweiligen Folienanfang zu erfassen (Beispiel s.o. VI Hinweise zum Kollationieren).

6.b Sofern der zu kollationierende Text ausgedruckt vorliegt, ist es hilfreich, am Rande den Seitenanfang des Referenztextes zu notieren.

6.c Bei Verwendung von [Digilib](http://digilib.berlios.de/#whatis) (z.B. in DiPalA) kann auf der digitalen Kopie des zu kollationierenden Textes der jeweilige Seitenanfang des Referenztextes eingetragen werden und von der Kollationstabelle darauf verlinkt werden.

7. Einheitliche Notation

Für eine vereinheitlichte Notation der Kollationen ist es über den Gebrauch der Makros hinaus ratsam, die jeweiligen Editionsrichtlinien zu konsultieren und bei darüber hinausgehenden Fragen den kritischen Apparat von bereits in der entsprechenden Reihe erschienenen Editionen durchzuarbeiten.

# VIII Zusammenfassung

1. Zielformat: Buchdruck – digitale Edition

2. Festlegung zu Beginn, welche Informationen von Interesse sind (z.B. Paläographie …)

3. Arbeitsform

a Einzelplatzkollation: in Tabelle manuell nur abweichende Lesarten aufnehmen

(mnemotechnische Vorteile für den Bearbeiter bei der manuellen Ermittlung von Abhängigkeitsverhältnissen) b verteiltes Kollationieren:

α. in Tabelle maschinell für jedes Wort des Kollationstextes eine Feldreihe generieren; Einzeltabellen lassen sich aufgrund identischer Anzahl der Reihen händisch zusammenführen (auf Einschränkung bei MS Word 2003 bez. Spaltenzahl und Dokumentbreite achten!) Starke Performanzeinbußen bei längeren Texten!

β. wie 3.a mit der Erweiterung, dass bei der Stellenreferenzierung auch die Position des Wortes in der Zeile angegeben wird (z.B. 389,16,2: S. 389, Zeile 16, 2. Wort)

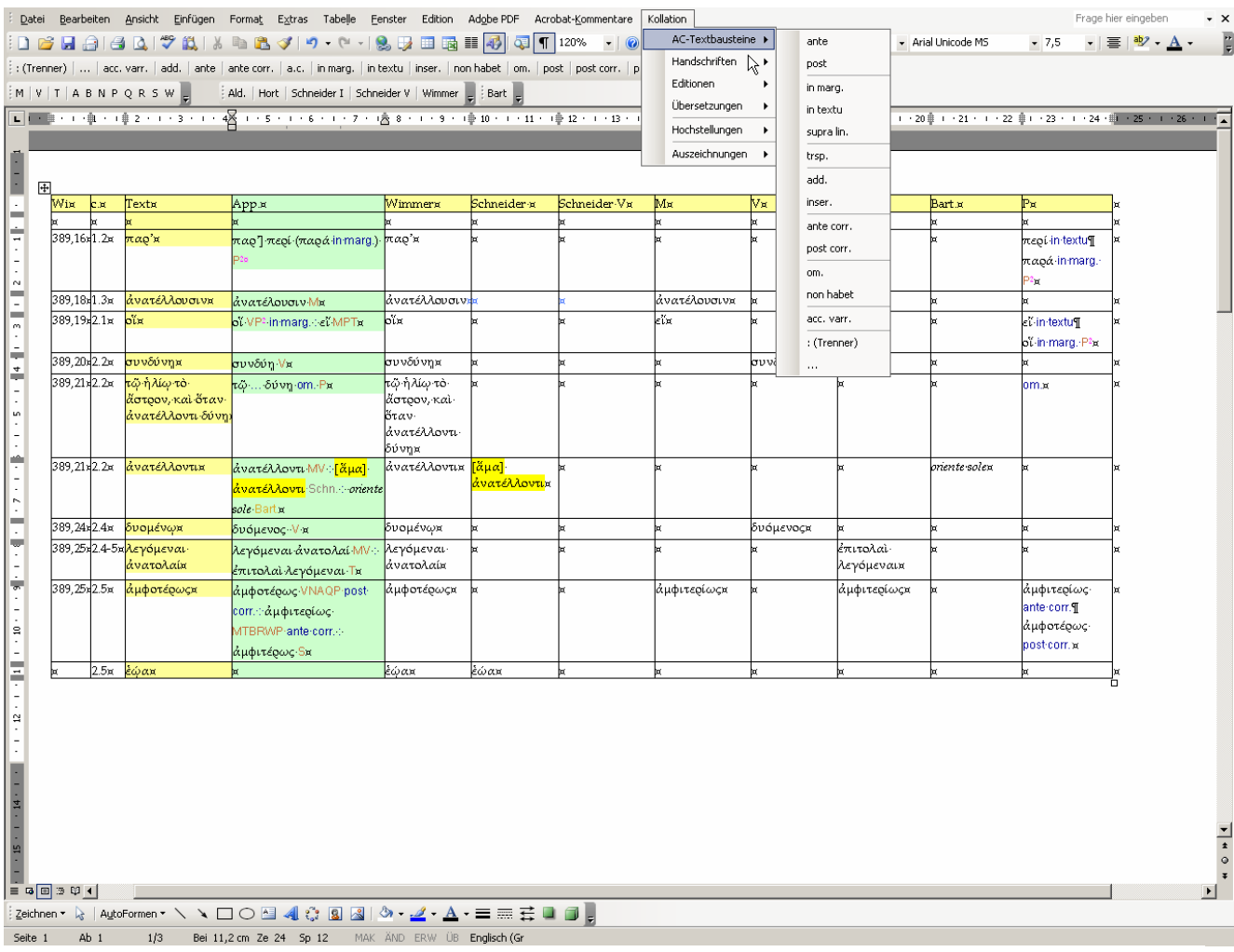

Abb. 2 Beispiel für eine Kollationstabelle in MS Word 2003 (Auszug aus der Kollationstabelle als Grundlage der Edition von D. Sider u. C.W. Brunschön, Theophrastus of Eresus on weather signs, Leiden 2007):

Die Textauszeichnungen (z.B. *termini technici* der Apparate) liegen als anklickbare Makros vor, die dahinterliegenden Formatvorlagen können maschinell ausgelesen werden. Es werden nur die vom Kollationstext abweichenden Phänomene notiert.